## How to login to Chrome Book

- 1. Turn the chrome book on
- 2. Check if it's connected to Wi-Fi (internet Connection)
- 3. Enter your school email and click Next

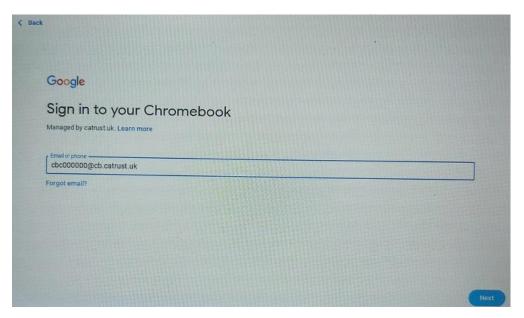

4. Enter your school email again and click Next

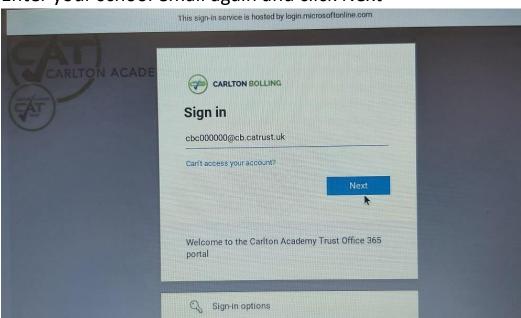

## 5. Enter your Password and click Next

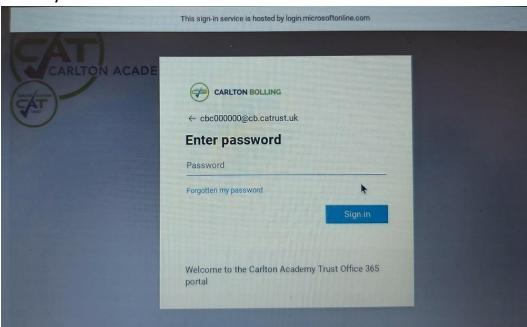

## 6. On Next screen Click Yes

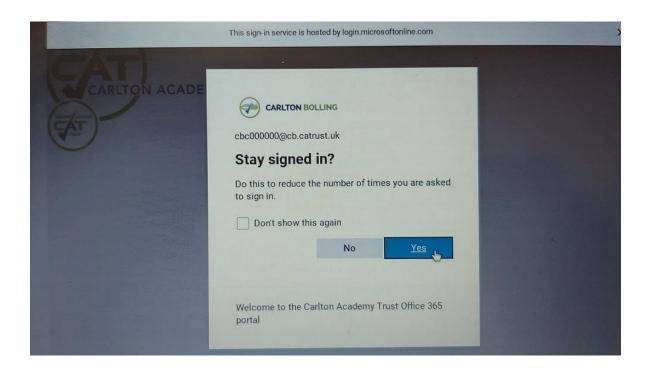

Now you are logged in